# **USER'S GUIDE**

## **NFHS-4 GIS INDIA**

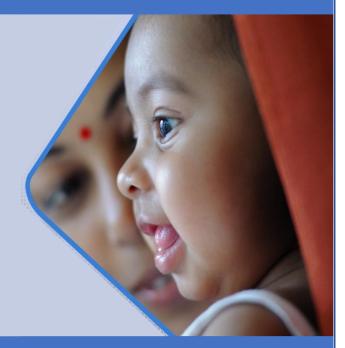

Riddhi Management Services Pvt. Ltd. http://www.riddhi.org/

## **Table of Contents**

| . Introduction                                                                                   | .2           |
|--------------------------------------------------------------------------------------------------|--------------|
| 2. About NHFS-4 GIS India                                                                        | 2            |
| 8. Using NFHS-4 GIS India                                                                        | .3           |
| . Navigation pane and Other facilities                                                           | .6           |
| 4.1 Layers                                                                                       | .6           |
| <ul><li>4.1.1 Viewing State Boundaries</li><li>4.1.2 Viewing District Boundaries</li></ul>       |              |
| 4.2 Search                                                                                       | .8           |
| <ul><li>4.2.1 Searching Locations- States</li><li>4.2.2 Searching Locations- Districts</li></ul> |              |
| 4.3 Query                                                                                        |              |
| 4.3.1 Layer                                                                                      |              |
| 4.3.2 Group<br>4.3.3 Category                                                                    |              |
| 4.3.4 Indicator                                                                                  |              |
| 4.3.5 Groups and Categories available on NFHS-5 GIS India website                                | 15           |
| <ul> <li>4.4 Simple Query- Examples</li></ul>                                                    | 16<br>17     |
| 4.5 Range Query                                                                                  | 19           |
| <ul> <li>4.6 Range Query- Examples</li></ul>                                                     | C<br>20<br>C |
| <ul> <li>4.7 Location wise Data</li></ul>                                                        | 24           |
| 4.8 Zooming and Panning Facilities                                                               | 26           |
| 5. Individual State Maps                                                                         | 27           |
| 5. Other Useful Resources                                                                        | 28           |
| Contact Us                                                                                       | 28           |

## 1. Introduction

A **Geographic Information System** (**GIS**)captures, stores, analyzes, manages and presents data that are linked to various location(s), viz. States, Districts, Sub-Districts, Revenue Villages etc., in a digital map. GIS can be used across multiple industries to understand trends and relationships with respect to a geographic context. This understanding aids management and decision making.

#### GIS is "Visualization of information geographically"

The **National Family Health Survey** (**NFHS**)was first conducted in 1992-93. The survey provides state and national information for India on fertility, infant and child mortality, the practice of family planning, maternal and child health, reproductive health, nutrition, anaemia, utilization and quality of health and family planning services.

NFHS is a large-scale, multi-round survey conducted in a representative sample of households throughout India

**NFHS-4** (2015-16) for the first time, provides district-level estimates for many important indicators. It is the fourth in the NFHS series.

#### 2. About NHFS-4 GIS India

The **NHFS-4GIS India**website had been created by <u>Riddhi</u>with the vision of facilitating spatial analysis of the valuable NFHS datasets for better policy and programme implementation. The interactive nature of the website allows users to set their own indicator values and identify clusters (states/districts) that require further attention with respect to policy planning and developmental interventions.

NFHS-4 GIS India website is an interactive thematic presentation of NFHS-4 Data on Maps. This website has been developed for Planners, Administrators, Policy Makers, Enthusiasts and Researchers at all levels.

## 3.Using NFHS-4 GIS India

To use the NFHS-4 GIS India website, these steps need to be followed-

1. Open the desired internet browser

The NFHS-4 GIS India website is supported across Google Chrome, Safari, Internet Explorer etc.

### 2. Type the URL: <u>nfhs4.indiagis.org</u>

| •••                      | 🕙 New | Tab                    | ×    | +         | ~         |
|--------------------------|-------|------------------------|------|-----------|-----------|
| $\leftarrow \rightarrow$ | c 📀   | nfhs4.indiagis.org     |      |           | B Guest : |
|                          | ۲     | nfhs4.indiagis.org     |      |           |           |
|                          |       | nfhs4.indiagis.org - ( | Goog | le Search |           |
|                          |       |                        |      |           |           |

Figure 1

3. The following screen will appear

| ••• (§ NFHS4 (2015-16) x +                                                                                                    |                                           |                                                    |                                      |              |  |
|----------------------------------------------------------------------------------------------------|-------------------------------------------|----------------------------------------------------|--------------------------------------|--------------|--|
| + → C ▲ Not Secure   nfhs4.indiagis.org/nfhs4/                                                                                                    |                                           |                                                    |                                      |              |  |
| Spatial Analysis of NFHS4                                                                                                    |                                           |                                                    |                                      |              |  |
|                                                                                                    |                                           | y<br>or additional information please contact:     | inte@riddhi.org                      |              |  |
| Introduction The National Family Health Survey (NFHS) is a large-scale, multi-round survey conducted in a representative sample of households throughout India. The survey provides state and national information for India on fertility, infant and child mortality, the practice of family planning, maternal and child health, reproductive health, nutrition, anaemia, utilization and quality of health and family planning services. Riddhi's endeavor is to facilitate spatial analysis of these valuable datasets for better policy and programme implementation. Maps : India / States |                                           |                                                    |                                      |              |  |
| (Click to View Map)                                                                                                    |                                           |                                                    |                                      |              |  |
|                                                                                                    |                                           | Sta                                                | ites                                 |              |  |
|                                                                                                    | Andaman and Nicobar                       | Andhra Pradesh                                     | Assam                                | Bihar        |  |
|                                                                                                    | Chhattisgarh                              | Daman & Diu                                        | Goa                                  | Gujarat      |  |
|                                                                                                    | Haryana                                   | Himachal Pradesh                                   | Jammu and Kashmir                    | Jharkhand    |  |
| India                                                                                                    | Karnataka                                 | Kerala                                             | Madhya Pradesh                       | Maharashtra  |  |
|                                                                                                    | Manipur                                   | Meghalaya                                          | Mizoram                              | NCT of Delhi |  |
|                                                                                                    | Odisha                                    | Puducherry                                         | Punjab                               | Rajasthan    |  |
|                                                                                                    | Sikkim                                    | Tamil Nadu                                         | Telengana                            | Tripura      |  |
|                                                                                                    | Uttarakhand                               | Uttar Pradesh                                      | West Bengal                          |              |  |
|                                                                                                    | Riddhi's endeavor is to facilitate spatia | I analysis of these valuable datasets for better p | policy and programme implementation. |              |  |

Figure 2

4. Click on any name (India or the name of any State/UT) to open the NFHS-4 GIS portal

| Here we are selecting 'India'         |                     |                  |                   |              |  |  |
|---------------------------------------|---------------------|------------------|-------------------|--------------|--|--|
| Maps : India / States                 |                     |                  |                   |              |  |  |
|                                       |                     | Sta              | ites              |              |  |  |
|                                       | Andaman and Nicobar | Andhra Pradesh   | Assam             | Bihar        |  |  |
|                                       | <u>Chhattisgarh</u> | Daman & Diu      | Goa               | Gujarat      |  |  |
|                                       | Haryana             | Himachal Pradesh | Jammu and Kashmir | Jharkhand    |  |  |
| India                                 | Karnataka           | Kerala           | Madhya Pradesh    | Maharashtra  |  |  |
|                                       | Manipur             | Meghalaya        | Mizoram           | NCT of Delhi |  |  |
|                                       | <u>Odisha</u>       | Puducherry       | Punjab            | Rajasthan    |  |  |
|                                       |                     |                  | Television        | Tripure      |  |  |
| · · · · · · · · · · · · · · · · · · · | Sikkim              | Tamil Nadu       | Telengana         | Tripura      |  |  |

Figure 3

On selecting 'India' the browser shows "Pop-up blocked"

#### 5. Two situations might arise, which are discussed below

Casea) The browser shows that "Pop-up blocked".

#### 🕤 NFHS4 (2015-16) × + 🖙 Pop-up blocked 🕖 Guest C A Not Secure | nfhs4.indiagis.org/nfhs4/ Maps : India / States (Click to View Map) Andaman and Nicobar Andhra Pradesh Assam Bihar Daman & Diu Goa Chhattisgarh Gujarat <u>Haryana</u> Himachal Pradesh Jammu and Kashmir Jharkhand <u>India</u> Karnataka Kerala Madhya Pradesh Maharashtra Manipur <u>Meghalaya</u> Mizoram NCT of Delhi <u>Odisha</u> Punjab <u>Rajasthan</u> **Puducherry** Sikkim Tamil Nadu <u>Telengana</u> <u>Tripura</u> Uttarakhand Uttar Pradesh West Bengal Riddhi's endeavor is to facilitate spatial analysis of these valuable datasets for better policy and programme implementation **Useful Resources** Poshan Covid 19 View the online archive for Covid19 related resources on Nutrition. Early Childhood Development and Food Security (supported by UNICEF, WFP, CTARA, IFPRI) **Development Trends : SDG** • View SDG India Goal 1 to 6 data sources (supported by Riddhi Foundation) Figure 4 Click on "Pop-up blocked" -----> Select "Always allow pop-ups and redirects from

http://nfhs4.indiagis.org-----> Click on "Done"

|                    | liagis.org/nfhs4/                            |                                                  |                                    | • <b>9</b> •                              |
|--------------------|----------------------------------------------|--------------------------------------------------|------------------------------------|-------------------------------------------|
| s : India / States |                                              |                                                  | Pop-ups block                      | ed:                                       |
| View Map)          |                                              |                                                  |                                    | idiagis.org/nfhs4/map/index.jsp           |
|                    |                                              |                                                  | Always allow       http://nfhs4.ir | pop-ups and redirects from<br>idiagis.org |
|                    |                                              | Sta                                              | tes O Continue bloc                | king                                      |
|                    | Andaman and Nicobar                          | Andhra Pradesh                                   | As                                 | Done                                      |
|                    | Chhattisgarh                                 | Daman & Diu                                      | G                                  |                                           |
|                    | Haryana                                      | Himachal Pradesh                                 | Jamm                               |                                           |
| India              | Karnataka                                    | Kerala                                           | Madhya Pradesh                     | Maharashtra                               |
|                    | Manipur                                      | Meghalaya                                        | Mizoram                            | NCT of Delhi                              |
|                    | <u>Odisha</u>                                | Puducherry                                       | Punjab                             | Rajasthan                                 |
|                    | Sikkim                                       | Tamil Nadu                                       | Telengana                          | Tripura                                   |
|                    | Uttarakhand                                  | Uttar Pradesh                                    | West Bengal                        |                                           |
|                    |                                              | analysis of these valuable datasets for better p | oney and programme implementation. |                                           |
| ful Resources      |                                              |                                                  |                                    |                                           |
| Poshan Covid 19    | archive for Covid19 related resources on Nut | rition Farly Childbood Development and           | Food Security (supported by UNICEE |                                           |

Figure 5

Now on clicking India or the name of any State/UT from the list the desired map and navigation bar will open up. (Figure 6)

On selecting 'India' the followingwebpage with a map of India shows-up on screen

Case b) The respective map and navigation bar directly opens up

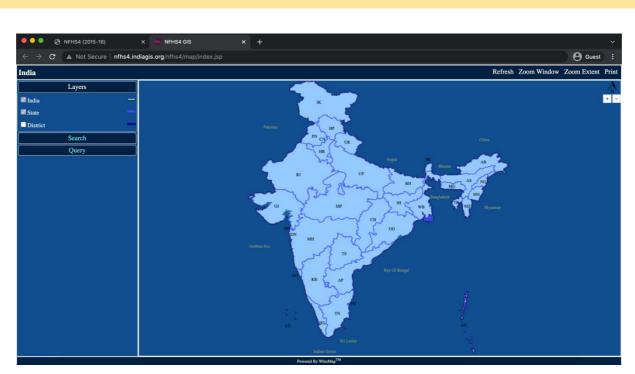

Figure 6

## 4. Navigation pane and Other facilities

The "Navigation Pane" aids in customizinguser's preferences for viewing different layers in the map and constructing thematic maps with different NFHS-4 indicators etc.

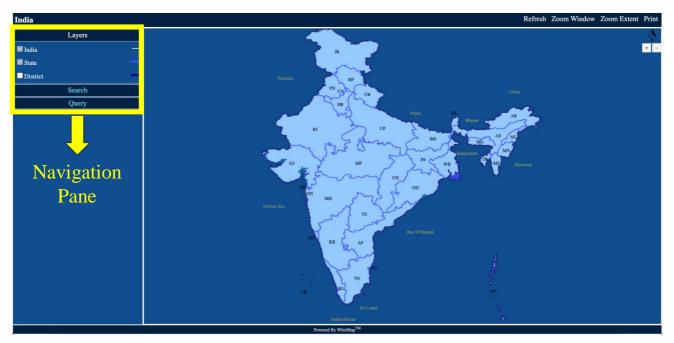

Figure 7

The "Navigation Pane" contains the following menu – Layers, Search and Query.

#### 4.1 Layers

The "Layers" menu is available on the top-left corner of the window as shown in <u>Figure 8</u>. It represents the various Geographic Data which is visualized on the map of India. "Layers" menu has three options- India, State and District.

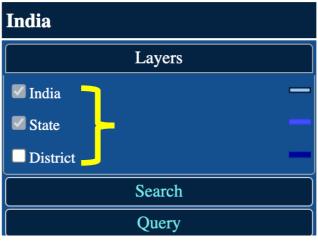

Figure 8

#### 4.1.1 Viewing State Boundaries

In <u>Figure 8</u>, both the checkboxes of India and State are ticked. Therefore, the map shows the boundaries of not only India but also the different states and union territories (<u>Figure 9</u>). The contents, layers and boundaries of the maps used in the website are not to scale.

On hovering the cursor over a region, the name of the region is shown. This helps in getting familiarized with the map.

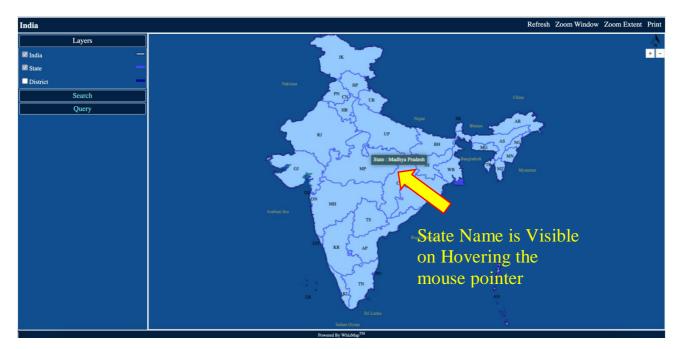

Figure 9

#### 4.1.2 Viewing District Boundaries

If the user wants to view the District-boundaries then the 'District' check-box needs to be selected

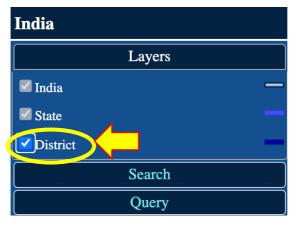

Figure 10

On performing the above action, the district boundaries become visible in the map, along with India and the state boundaries (since the checkboxes of "India" and "State" are ticked as well)

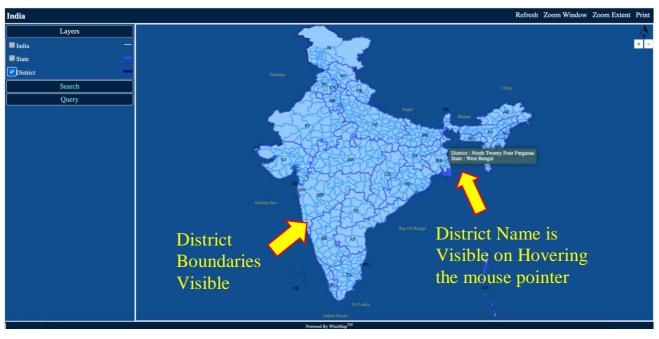

Figure 11

#### 4.2 Search

The "Search" menu is available below the "Layers" menu. It enables the user to search any location (within India) quickly, without having to hover the mouse pointer over the entire map region.

| India  |                |   |  |
|--------|----------------|---|--|
|        | Layers         |   |  |
|        | Search         |   |  |
| Layer: | District       | ~ |  |
| Name:  | Select or Type | v |  |
|        | Search         |   |  |
|        | Query          |   |  |

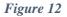

The "Search" menu has two options available- Layer and Name. Both of these options have a dropdown menu from which the user can select the desired location.

#### 4.2.1 Searching Locations- States

1. In the "Layers" menu'India' and 'State' check-boxes are ticked by default.Click on "Search" menu  $\rightarrow$  Layer  $\rightarrow$  Click on the drop-down menu (move your mouse cursor to the scroll icon beside the box, to find the names). The only option available is 'State'.

| Layers<br>✓ India<br>✓ State<br>District | India    |                     |
|------------------------------------------|----------|---------------------|
| ✓ India ✓ State Layer: ✓ State           | Layers   | Search              |
|                                          |          |                     |
| District                                 | State    | Layer 🗸 State       |
|                                          | District | ame: Select or Type |
| Search                                   | Search   | Convolu             |
| Query                                    | Query    | Search              |

Figure 13

2. Select the Name of the State from the drop-down menu and click on "Search" button.

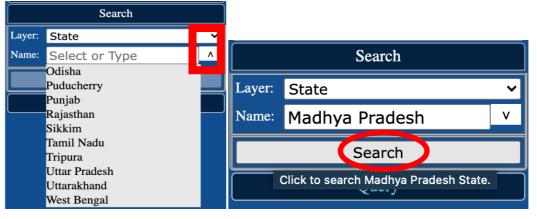

Figure 14

3. The searched location will be highlighted in the map in Red Colour

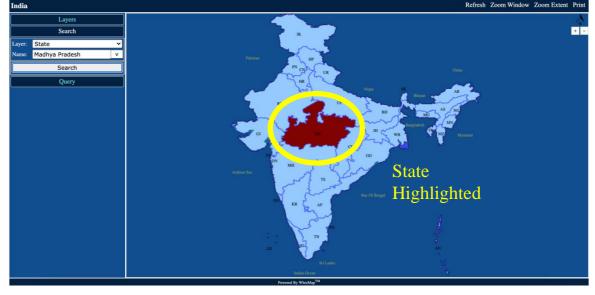

Figure 15

#### 4.2.2 Searching Locations- Districts

1. In the "Layers" menutick the 'District' check-box. Then Click on "Search" menu  $\rightarrow$  Layer  $\rightarrow$  Click on the drop-down menu (move your mouse cursor to the scroll icon beside the box, to find the names). The options available are 'State' and 'District'.

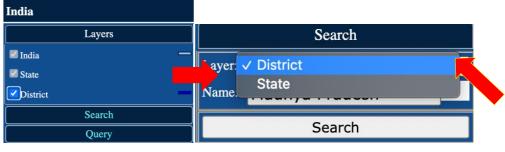

Figure 16

2. Select the Name of the District from the drop-down menu and click on "Search" button.

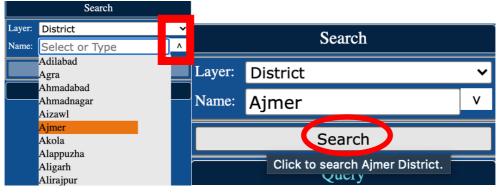

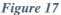

3. The searched location will be highlighted in the map in Red Colour

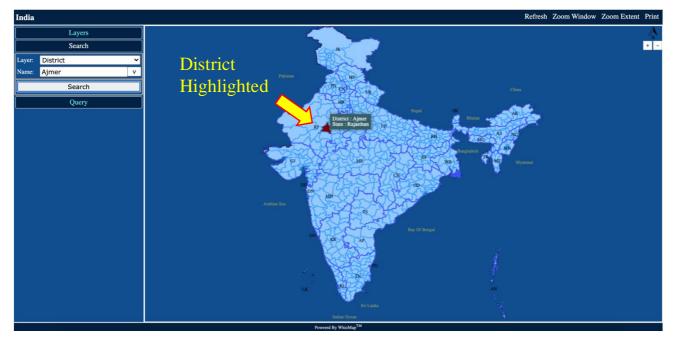

Figure 18

#### 4.3Query

The "Query" menu is located below the "Search" menu. It can be used to prepare thematic maps with NFHS-4 indicators. On clicking the "Query" menu the following options were available- 1. Layer, 2. Group, 3. Category, 4. Indicator and 5. Range Query. <u>Figure 19</u> shows the various submenus and operations available via the "Query" menu.

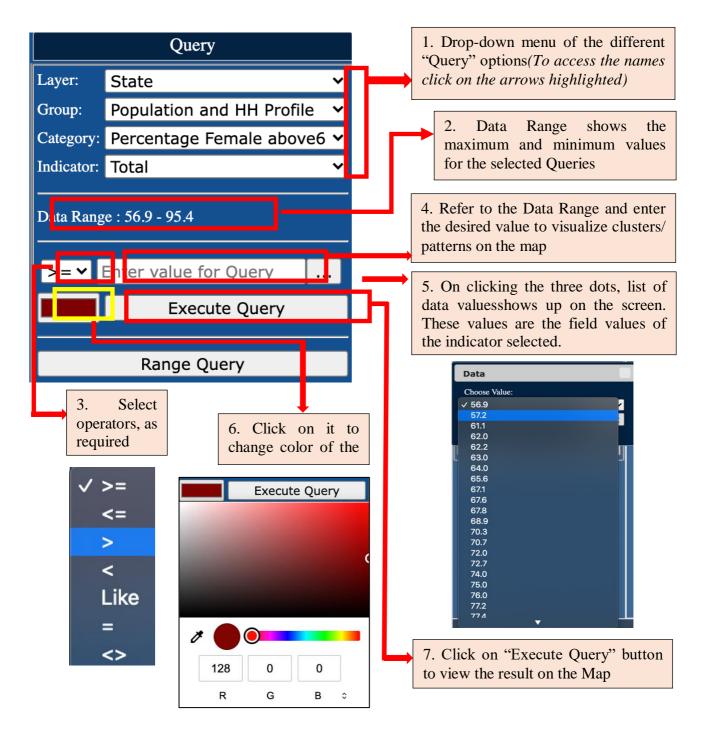

Figure 19

The NFHS-4 GIS India website provides two types of Queries operations-

**1. Simple Query:** Simple Queries can be made by specifying 'Layer', 'Group', 'Category', 'Indicator' sub-menus and then clicking on 'Execute Query' option.

2. Range Query: The Range Query has a separate button in the Navigation Menu.

These actions are elaborated in the following sections of the document.

4.3.1 Layer

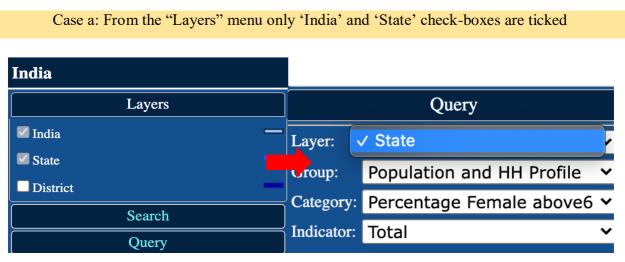

Figure 20

From the 'Layer' dropdown the only option available is State. On selecting it, the chosen indicator values will be visualized with respect to the States/UTs.

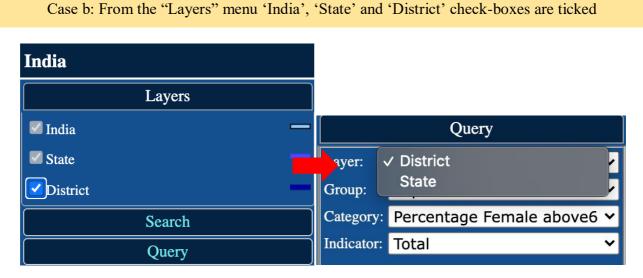

Figure 21

From the 'Layer' dropdown the available options are State and District.

#### 4.3.2 Group

The 'Group' sub-menu has the following dropdowns, as shown in Figure 22:

- 1) Population and HH Profile
- 2) Adults (15-49) Characteristic
- 3) Marriage and Fertility
- 4) Family Planning (Women of age 15-49 years)
- 5) Unmet need for Family Planning (Women of age 15-49 years)
- 6) Quality of Family Planning Services
- 7) MCH Maternity Care (last birth)
- 8) Delivery Care (5yrs before survey)
- 9) Child Immunisation and Vitamin A supplementation
- 10) IYCF and Nutritional Status
- 11) Nutritional Status Adults (15-49 years)
- 12) Anaemia- Children and Adults
- 13) Blood Sugar (15-49 years) Women
- 14) Blood Sugar (15-49 years) Men
- 15) Hypertension (15-49 years) Women
- 16) Hypertension (15-49 years) Men
- 17) Women (15-49 years) who undergone Exam

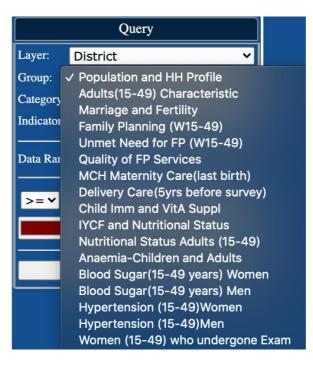

Figure 22

#### 4.3.3Category

Select the desired 'Group'  $\rightarrow$  Click on 'Category' drop-down  $\rightarrow$  Select Category from the list

The drop-down options for 'Category' changes as per the 'Group' selected (Refer to Section 4.3.5)

| India                                                                                                    | India                                                                                                    |
|----------------------------------------------------------------------------------------------------|----------------------------------------------------------------------------------------------------|
| Layers                                                                                                    | Layers                                                                                                    |
| Query                                                                                                    | Search                                                                                                    |
| Layer: State 🗸                                                                                                    | Query                                                                                                    |
| Group:       ✓ Population and HH Profile         Category       Adults(15-49) Characteristic         Indicator       Family Planning (W15-49)         Unmet Need for FP (W15-49)       Unmet Need for FP (W15-49)         Data Rar       Quality of FP Services         MCH Maternity Care(last birth)       Delivery Care(5yrs before survey)         Child Imm and VitA Suppl       IYCF and Nutritional Status         Nutritional Status Adults (15-49)       Anaemia-Children and Adults         Blood Sugar(15-49 years) Women       Blood Sugar(15-49 years) Men         Hypertension (15-49)Women       Hypertension (15-49)Men         Women (15-49) who undergone Ex       Komen Ex | Layer:       State          Group:       Population and HH Profile          tegory        Percentage Female above6 ever attnd school         Indicator       Percentage Pop below age 15 years         Sex ratio of the total pop       Sex ratio at birth for U5 children         Data Rat       Percentage Children U5 birth registration         Percentage HH with electricity       Percentage HH with improved drinking water         Percentage HH using improved sanitation Facility       Percentage HH using iodized salt         Percentage HH with any mem covd. by H.sch ins       Percentage HH with any mem covd. by H.sch ins |

Figure 23

#### 4.3.4 Indicator

Select the desired 'Group' and 'Category' → Click on 'Indicator' drop-down → Select Indicator from the list. The 3 available Indicators are 1) Total, 2) Rural and 3) Urban.

| India     |                           |   |
|-----------|---------------------------|---|
|           | Layers                    |   |
|           | Search                    |   |
|           | Query                     |   |
| Layer:    | State                     | ~ |
| Group:    | Population and HH Profile | ~ |
| Category: | Percentage Female above6  | ~ |
| Indicator | / Total                   | 1 |
|           | Rural<br>Urban            |   |
| >= 🗸      | Enter value for Query     | • |
|           | Execute Query             |   |
|           | Figure 21                 |   |

Figure 24

## 4.3.5 Groups and Categories available on NFHS-5 GIS India website

| Group                                                           | Category                                                                                                    |
|-----------------------------------------------------------------|----------------------------------------------------------------------------------------------------|
| 1) Population and HH Profile                                    | <ol> <li>Percentage female above 6 yrs ever attend school, 2) Percentage population below age<br/>15 years, 3) Sex ratio of the total population, 4) Sex ratio at birth for U5 children, 5)</li> <li>Percentage children U5 birth registration, 6) Percentage HH with electricity, 7) Percentage<br/>HH using improved drinking water, 8) Percentage HH using improved sanitation facility,<br/>9) Percentage HH using clean fuel-cooking, 10) Percentage HH using Iodized salt, 11)</li> <li>Percentage HH with any member covered by health insurance schemes</li> </ol> |
| 2) Adults (15-49) Characteristic                                | 1) Percentage women who are literate, 2) Percentage men who are literate, 3) Percentage women (10 or more years of schooling)                                                                                                    |
| 3) Marriage and Fertility                                       | 1) Percentage Women (20-24) married U18 yrs, 2) Percentage men (25-29) married U21 yrs, 3) Percentage Women (15-19) yrs - mothers or Preg                                                                                                    |
| 4) Family Planning (Women of age 15-49 years)                   | 1) Percentage Any method, 2) Percentage Any modern method, 3) Percentage Female<br>sterilization, 4) Percentage Male Sterilization, 5) Percentage IUD PPIUD, 6) Percentage<br>Pill, 7) Percentage Condom                                                                                                    |
| 5) Unmet need for Family Planning<br>(Women of age 15-49 years) | 1) Percentage total unmet need, 2) Percentage unmet need for spacing                                                                                                    |
| 6) Quality of Family Planning Services                          | 1) Percentage fem HP non-user: HW talked, 2) Percentage users told side-effects of FP                                                                                                    |
| 7) MCH Maternity Care (last birth)                              | 1) Percentage Mothershad ANC in 1st trimester, 2) Percentage Mothers had atleast 4 ANC visits, 3) Percentage Mothers- neonatal tetanus last birth, 4) Percentage Mothers consumed 100 IFA, 5) Percentage Mothers who had full ANC, 6)Percentage regd. Pregnant mothers received MCP card, 7) Percentage Mother received PNC by health staff, 8) Percentage Mother received JSY financial assistance, 9) Avg. own exp. delivery in PHF, 10) Percentage home born child: HF check-up 24 hours, 11) Percentage newborn received check-up (within 2 days)                      |
| 8) Delivery Care (5yrs before survey)                           | 1) Percentage Institutional births, 2) Percentage Instn births in public facility, 3) Percentage<br>Home delivery by skilled hs, 4) Percentage Births assisted by health staff, 5) Percentage<br>Births delivered C-section, 6) Percentage Births-private HF C-section, 7) Percentage<br>Births-public HF C-Section                                                                                                    |
| 9) Child Immunisation and Vitamin A supplementation             | 1) Percentage child (12-23m) fully immu, 2) Percentage child (12-23m) received BCG, 3) Percentage child (12-23m) received Polio 3 doses, 4) Percentage child (12-23m) received DPT 3 doses, 5) Percentage child (12-23m) received measles, 6) Percentage child (12-23m) received Hep-B 3 doses, 7) Percentage child (9-59m) received Vit-A last 6 months, 8) Percentage child (12-23m) received most vaccine in Public HF, 9) Percentage child (12-23m) received HF                                                                                                    |
| 10) IYCF and Nutritional Status                                 | 1) Percentage child (U-3) BF within 1 hr Birth, 2) Percentage child (U-6m) EBF, 3)<br>Percentage child (6-8 months) received solid semi-solid food and breastmilk, 4) Percentage<br>BF child (6-23 months) received adequate diet, 5) Percentage non-BF child (6-23 months)<br>received adequate diet, 6) Percentage Total child (6-23 months) received adequate diet, 7)<br>Percentage child (U-5) Stunted, 8) Percentage child (U-5) Wasted, 9) Percentage child (U-<br>5) severely wasted, 10) Percentage child (U-5) Underweight                                       |
| 11) Nutritional Status Adults (15-49 years)                     | 1) Percentage women BMI < 18.5 kg/m2 , 2) Percentage men BMI < 18.5 kg/m2, 3)<br>Percentage women BMI > 25.0 kg/m2 , 4) Percentage men BMI > 25.0 kg/m2                                                                                                    |
| 12) Anaemia- Children and Adults                                | 1) Percentage child (6-59 months) anaemic <11.0 g, 2) Percentage Non-pregnant women (15-49 y) anaemic <12.0 g, 3) Percentage Pregnant women (15-49 y) anaemic <11.0 g, 4) Percentage all women (15-49 y) anaemic 5) Percentage men (15-49 y) anaemic <13.0 g                                                                                                    |
| 13) Blood Sugar (15-49 years) Women                             | 1) Percentage women (15-49 y) Blood sugar high > 140 mg , 2) Percentage women (15-<br>49 y) Blood sugar very high > 160 mg                                                                                                    |
| 14) Blood Sugar (15-49 years) Men                               | 1) Percentage men (15-49 y) Blood sugar high > 140 mg , 2) Percentage men (15-49 y)<br>Blood sugar very high > 160 mg                                                                                                    |
| 15) Hypertension (15-49 years) Women                            | 1) Percentage women (15-49 y) BP above normal, 2) Percentage women (15-49 y) BP moderately high, 3) Percentage women (15-49 y) BP Very high                                                                                                    |
| 16) Hypertension (15-49 years) Men                              | 1) Percentage men (15-49 y) BP above normal, 2) Percentage men (15-49 y) BP moderately high, 3) Percentage men (15-49 y) BP Very high                                                                                                    |
| 17) Women (15-49 years) who undergone<br>Exam                   | 1) Percentage women (15-49 y) Cervix Exam, 2) Percentage women (15-49 y) Breast<br>Exam, 3) Percentage women (15-49 y) Oral Cavity                                                                                                    |

#### 4.4 Simple Query- Examples

The above section explained what features are available in the "Query" sub-menu and how to use them. This section will explain it with some Examples. Refer to <u>Section 4.3.5</u> to know the Groups and the corresponding Categories.

4.4.1 How to make the query "State-wise Percentage of rural Households with Improved drinking water" ?

1. To get a thematic map of "State-wise Percentage of rural Households with Improved drinking water", we need to select 'State' option in "Layers" and then click on the "Query" menu

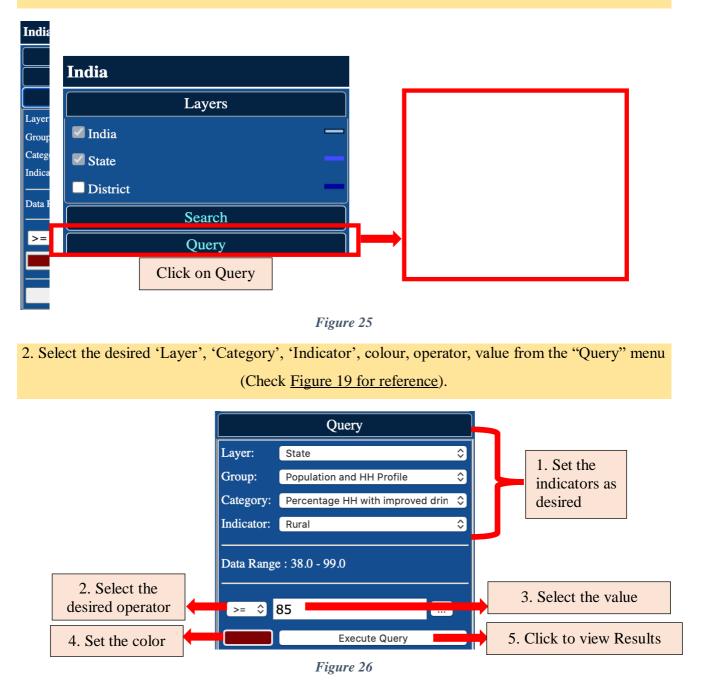

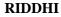

#### 3. On clicking 'Execute Query' the Thematic map can be viewed as desired.

The regions, as per the criterion given by the user, will be highlighted in the map.

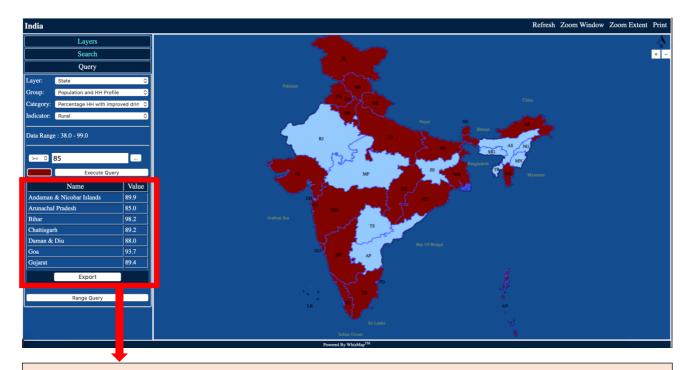

On executing query, a report containing names and respective values gets generated as per userspecified criterion.

#### Figure 27

State

#### How to download the generated data?

|                                                                          |       | Bihar                                       |
|--------------------------------------------------------------------------|-------|---------------------------------------------|
| Name                                                                     | Value | Chattisgarh<br>Daman & Diu                  |
| Andaman & Nicobar Islands                                                | 89.9  | Goa<br>Gujarat                              |
| Arunachal Pradesh                                                        | 85.0  | Haryana<br>Himachal Pradesh                 |
| Bihar                                                                    | 98.2  | Jammu & Kashmir<br>Karnataka<br>Kerala      |
| Chattisgarh                                                              | 89.2  | Lakshadweep<br>Maharashtra                  |
| Daman & Diu                                                              | 88.0  | Mizoram<br>Odisha                           |
| Goa                                                                      | 93.7  | Puducherry<br>Punjab                        |
| Gujarat                                                                  | 89.4  | Sikkim<br>Tamil Nadu                        |
| Export                                                                   | ]     | Uttar Pradesh<br>Uttarakhand<br>West Bengal |
|                                                                          |       | Lef                                         |
| Click on export, a new window will o containing the data in table format | open  | sele                                        |

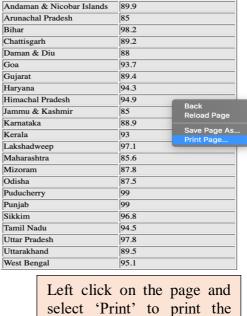

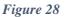

4.4.2 How to prepare a Thematic Map on "District-wise Percentage of severely waste children under 5 years of age" ?

 Select the desired option in "Layers". To get a thematic map of "Percentage of Tribal Population at District level", we need to select 'District' option and then click on the "Query" menu. Select the desired 'Layer', 'Category', 'Indicator', colour, operator and value.

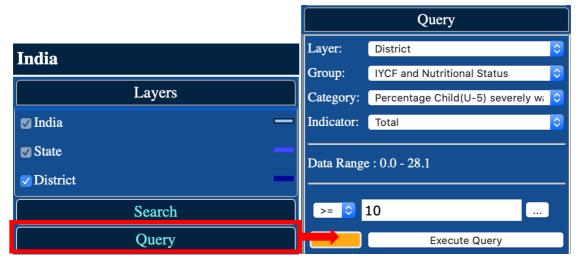

Figure 29

2. On clicking 'Execute Query' the Thematic map can be viewed as desired. Download the data by clicking on 'Export' button.

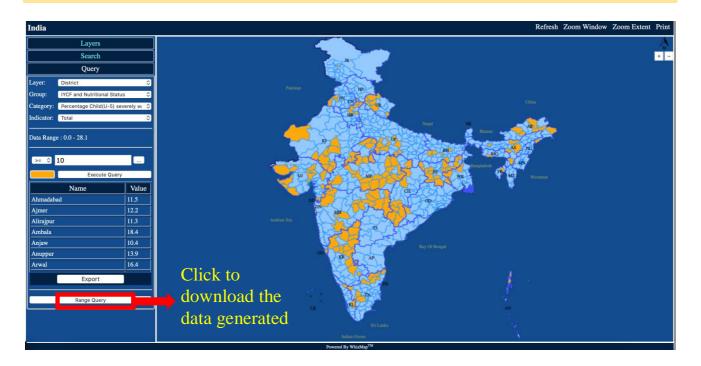

Figure 30

#### 4.5 Range Query

The 'Range Query' is another important menu to help in better NFHS-4 data visualization. With the help of range query the user can divide the data sets into 2 to 5 divisions.

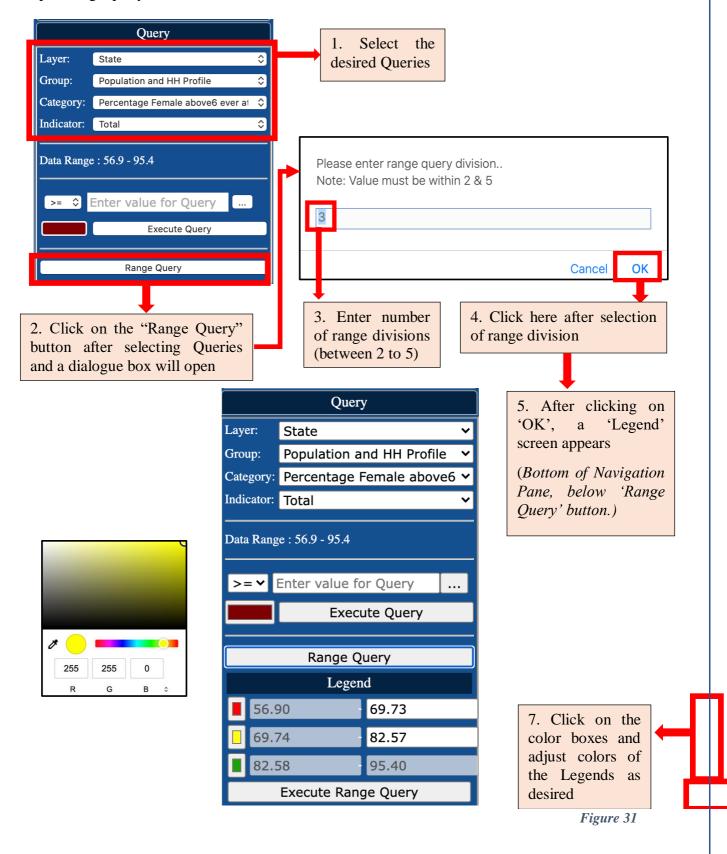

After clicking on 'Execute Range Query' the following map appears on the screen as desired by User.

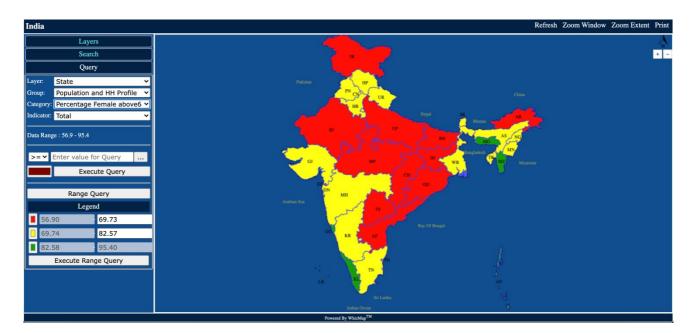

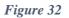

#### 4.6 Range Query- Examples

The above section explained what is the "Range Query" feature. This section will explain it with some Examples.

4.6.1 How to make range queries on "Total Percentage of mothers who had at least 4 ANC Visits" at the state-level?

1. Select the 'State' in "Layers". Select desired dropdowns from "Query".

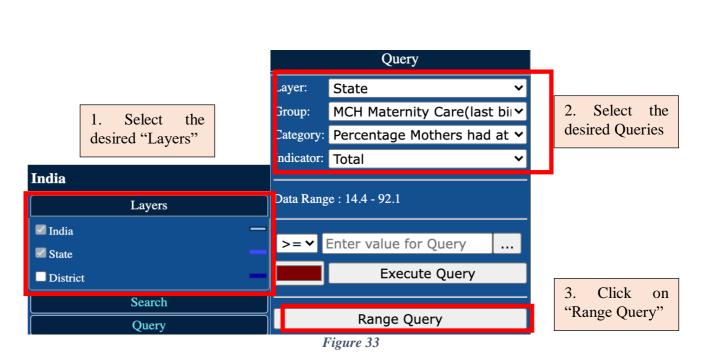

 Click on "Range Query", enter range query division value in the dialog box that opens and click 'Ok'. From the 'Legend', change colours and values of Legend as required.

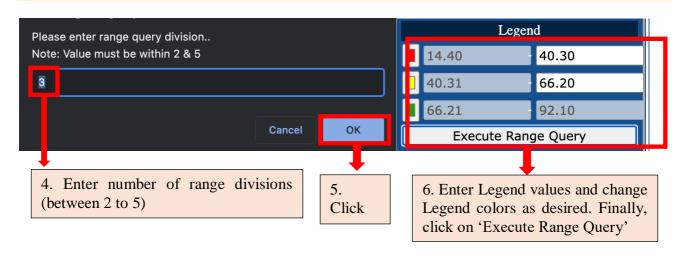

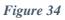

# 3. After clicking on 'Execute Range Query' the following map appears on the screen as desired by User. The map shows the total Percentage of mothers who had at least 4 ANC Visits.

The states where "Total Percentage of mothers who had at least 4 ANC Visits" is less than or equal to 40.30 percent are marked in Red in the map. On the other hand, states more than 66.20 percent mothers who received 4 ANC check-ups are marked in Green in the map.

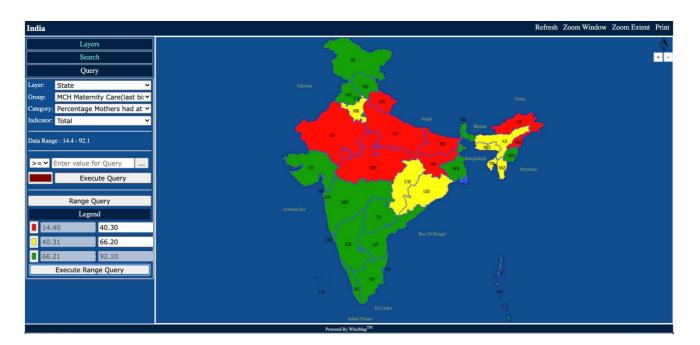

Figure 35

## 4.6.2 How to make range queries on "Total Percentage of mothers who had at least 4 ANC Visits" at the District-Level ?

#### 1. Select 'District' in "Layers". Select desired dropdowns from "Query". Click on "Range Query"

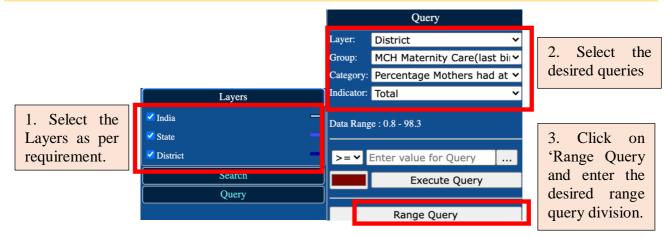

Figure 36

2. Enter desired 'Range Query Division'. Click 'OK'. Set 'Legends' as per requirement

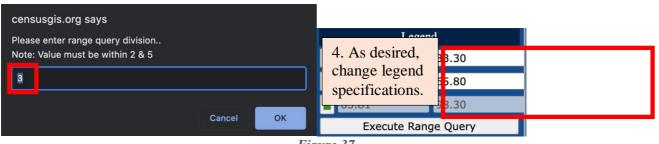

Figure 37

#### 3. After clicking on 'Execute Range Query' the following map appears on the screen as desired.

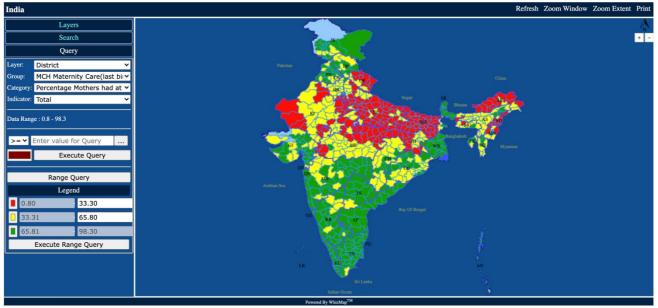

Figure 38

#### 4.7 Location wise Data

Users can also view Location wise data on the NFHS-4 GIS India website. Using this function, users will be able to view the value of indicators of selected categories for a specific location.

#### 4.7.1 Viewing State-level Data

1. After selecting the necessary Queries from the "Query" menu, click on any location on the map

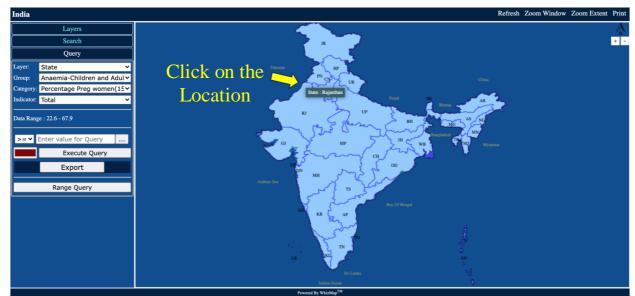

Figure 39

 An information box appears in the Navigation panel, below the Query menu. It shows the value of all indicators under the selected category for the given State/UT.

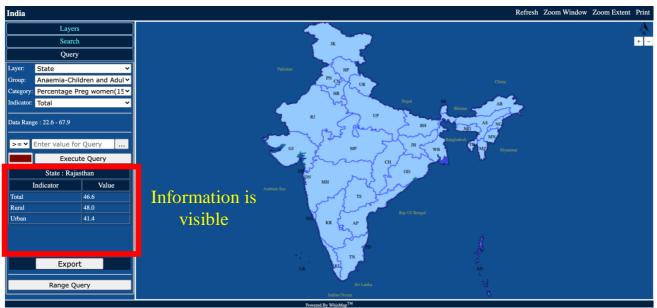

Figure 40

#### 4.7.2 Viewing District-level Data

#### 1. Select 'District' from "Layers" menu. Then select the necessary Queries from the "Query" menu.

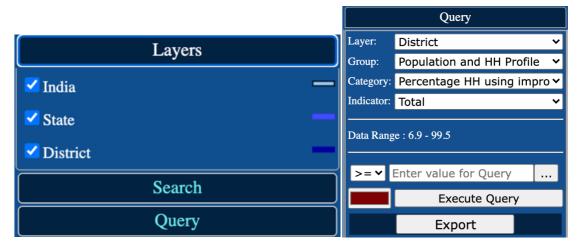

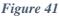

2. Click on any location on the map. An information box appears in the Navigation panel, below the

#### Query menu.

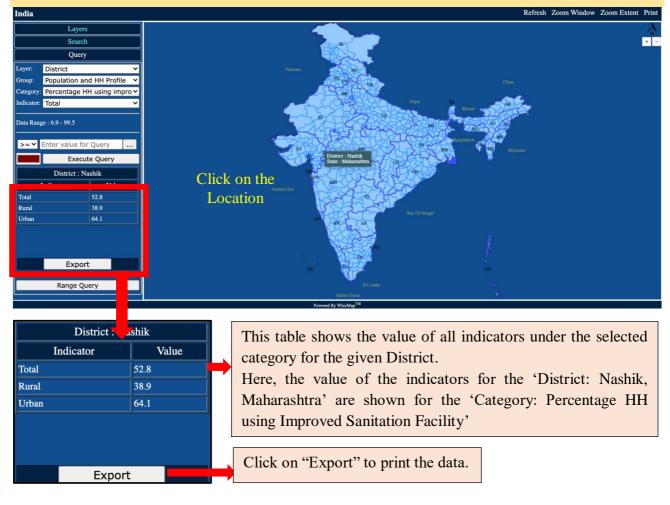

Figure 42

#### **4.8Zooming and Panning Facilities**

The Zooming and Panning facilities allows the User to resize and move the map so that every part of the map can be viewed, as desired. These buttons are located on the top right hand corner of the screen.

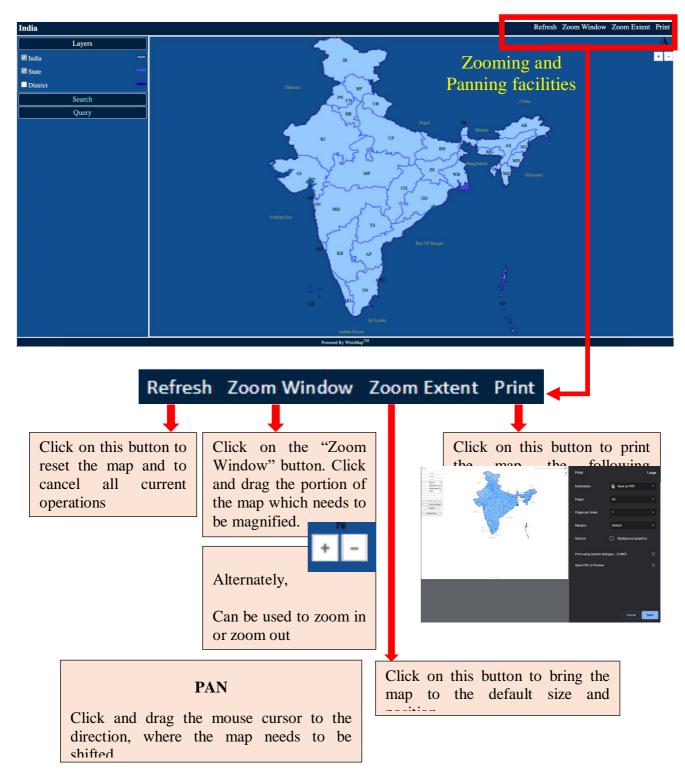

Figure 43

## 5. Individual State Maps

1. Open the NFHS-4GIS India homepage and click on the name of the desired State/UT.

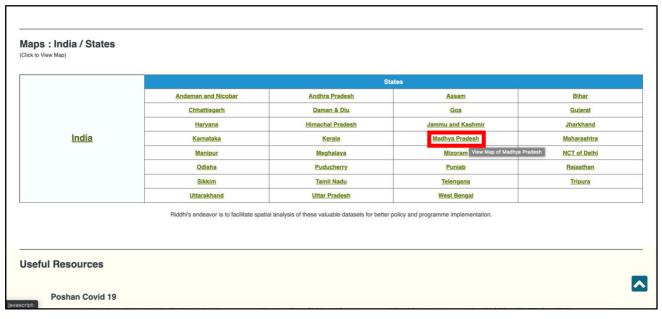

Figure 44

#### 2. The selected state/UT map will appear with District boundaries.

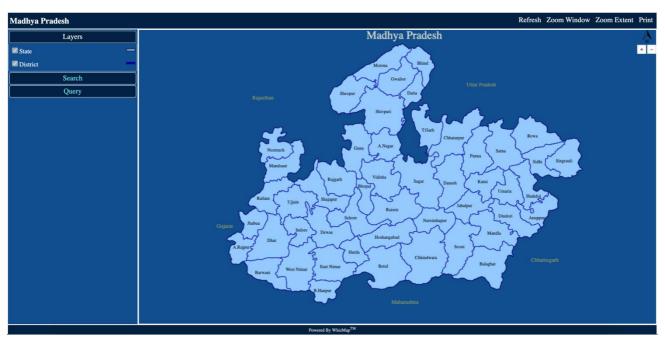

Figure 45

Follow instructions provided in<u>Section 4.2.2</u> to Search Locations, <u>Section 4.4</u> to make Simple Query and <u>Section 4.6</u> to make Range Query.

### 6. Other Useful Resources

#### 1. POSHAN COVID-19 https://poshancovid19.in

Online archive for Covid-19 related resources on Nutrition, Early Childhood Development and Food Security (Supported by UNICEF, WFP, CTARA, IFPRI)

#### 2. Development Trends : SDG http://sdg.indiagis.org/sdgindia/home.jsp

View SDG India Goal 1 to 16 data sources (supported by Riddhi Foundation)

#### 3. CENSUS GIS India http://www.censusgis.org/india/

View Census Data on maps and compare Census data of 2001 and 2011 on set parameters.

#### 4. NFHS-5 GIS India http://www.nfhs5.indiagis.org/nfhs5/

View an interactive thematic presentation of NFHS-5 Data on Maps.

## 7. Contact Us

Please feel free to contact us for further assistance.

#### Helpline support from Kolkata

Mr. Subhojit Mitra

Project Manager subhojit@riddhi.org

#### Riddhi Management Services Pvt. Ltd.

FE-297, Sector-III, Salt Lake City Kolkata – 700 106 India, West Bengal Landline Number: 033-2334-8116/8097 Fax Number: 033-23348097

Website: www.riddhi.org